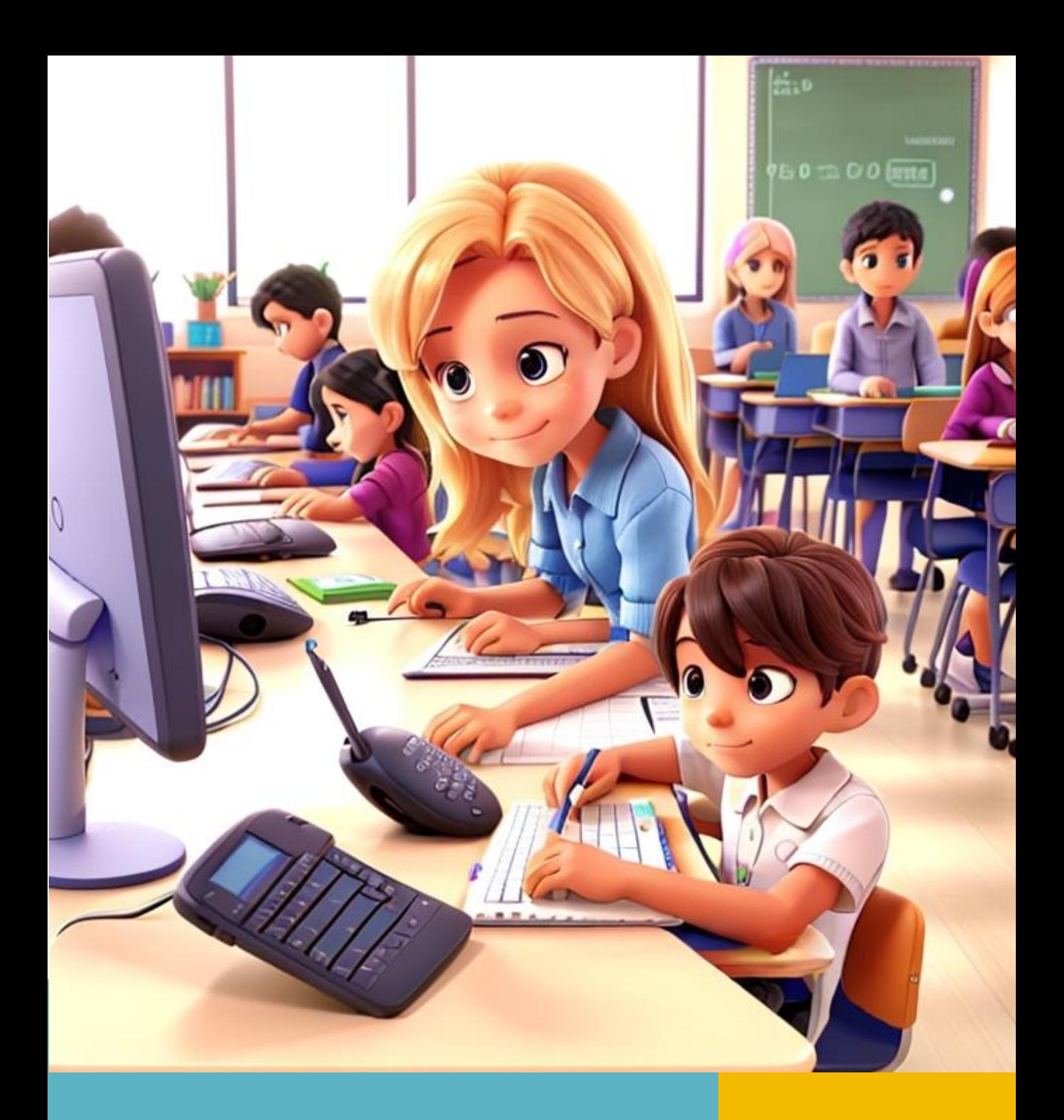

# **ChatGPT 3.5 EN EDUCACIÓN**

**para el trabajo docente de la para el trabajo docente Guía práctica**

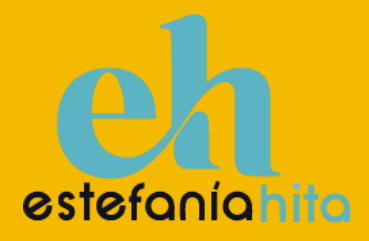

# **ÍNDICE**

- 1 Introducción
- 2 Conocemos chatGPT
- 3 Usos de chatGPT en Educación
- 4 Conclusiones

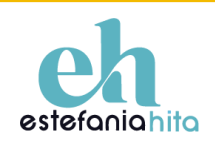

## **1. INTRODUCCIÓN**

En la era digital en constante evolución, la educación se encuentra en un proceso de transformación continua, y en este contexto, los chatbots, impulsados por la inteligencia artificial, emergen como herramientas poderosas para los docentes. Esta guía está diseñada como un manual esencial para aquellos profes que desean dar un paso adelante e incorporar chatGPT en sus clases, aprovechando así la oportunidad de crear un ambiente educativo más interactivo y adaptable a las necesidades de sus estudiantes.

Imagina un asistente virtual que, en tiempo real, puede responder preguntas planteadas por tus alumnos o proporcionar material de estudio personalizado según sus necesidades individuales. Suena prometedor, ¿no es así? La tecnología nos ofrece un gran potencial para mejorar la experiencia educativa y adaptarla a los desafíos y oportunidades de la era digital.

Sin embargo, es crucial tener en cuenta que, aunque la tecnología es una aliada valiosa, también presenta limitaciones. No debemos perder de vista que, a pesar de todas sus capacidades, la tecnología aún carece del toque humano que solo un docente puede brindar. Los chatbots son herramientas formidables, pero no pueden comprender a tus estudiantes de la misma manera que tú lo haces. Por lo tanto, mientras un chatbot puede ser una ayuda inmediata para proporcionar material educativo o responder preguntas, es esencial considerarlo como un recurso que debe adaptarse y complementar tu estilo de enseñanza y las necesidades específicas de tus alumnos y alumnas.

En resumen, esta guía se presenta como tu compañera de viaje en la emocionante travesía de integrar chatGPT en tu práctica docente. Exploraremos no solo las posibilidades que ofrece esta tecnología, sino también cómo utilizarla de manera efectiva para enriquecer el aprendizaje y fomentar el desarrollo de tus estudiantes. A lo largo de estas páginas, encontrarás consejos, estrategias y ejemplos concretos que te ayudarán a aprovechar al máximo esta herramienta, manteniendo siempre en mente que la educación es una experiencia que fusiona conocimiento y creatividad, y que tu papel como docente sigue siendo insustituible para conseguir una educación de calidad.

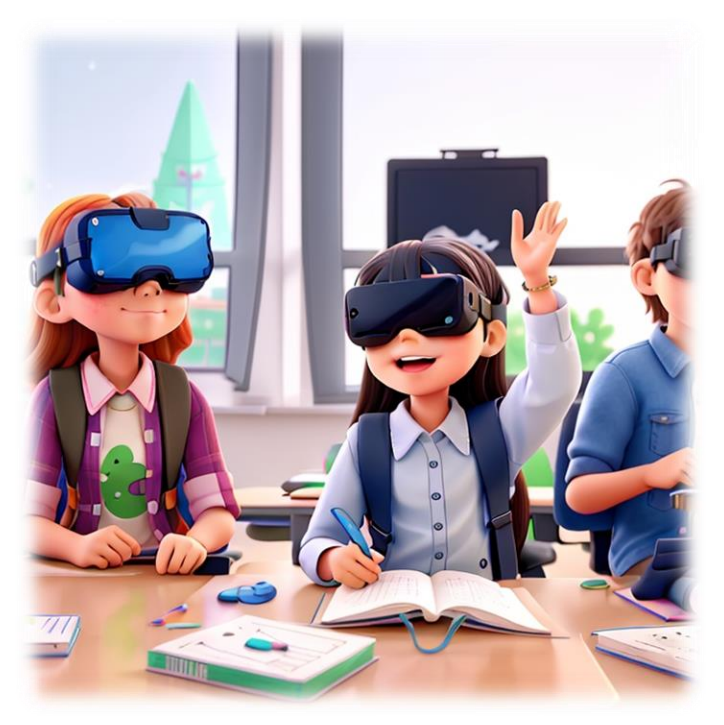

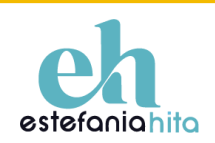

## **2. CONOCEMOS CHATGPT**

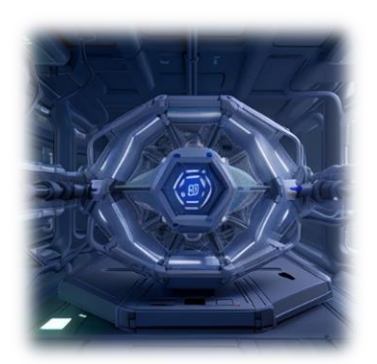

En esencia, un chat GPT es como un cerebro digital que aprende a hablar y responder preguntas a través de un "entrenamiento". Imagina que le das un montón de libros, artículos y conversaciones para que los estudie; así es como aprende. No necesitas ser un experto en tecnología para usarlo en clase.

Ahora bien, hay que tener en cuenta algunas cosas. Primero, desde el ángulo técnico, si le haces preguntas muy complejas o ambiguas, es posible que se confunda. Segundo, en el plano ético, un chat GPT no puede

sustituir la riqueza de una conversación humana; piensa en él como un recurso adicional. Y, por último, no olvides que hay temas de privacidad y seguridad de datos que debes considerar.

Para acceder a chatGPT sigue los siguientes pasos:

- 1. Accede a la herramienta [ChatGPT](https://chat.openai.com/auth/login) de OpenAI.
- 2. Iniciar Sesión o Registrarse si todavía no tienes cuenta (también puedes acceder con tu cuenta de Google o Microsoft)
- 3. Selecciona "ChatGPT"
- 4. Escribe tus preguntas o comentarios (promts) en el cuadro de chat.

No olvides usar ChatGPT de manera responsable. A medida que vayas familiarizándote con la herramienta y explores todas sus posibilidades debes recordar que la ética y la responsabilidad son fundamentales. Trátalo con el mismo respeto con el que hablarías en una conversación real, así aprovecharás su máximo potencial.

Además, es muy importante tener siempre en cuenta que ChatGPT nos aportará ideas que nosotros debemos adaptar a las necesidades reales de nuestros alumnos y alumnas.

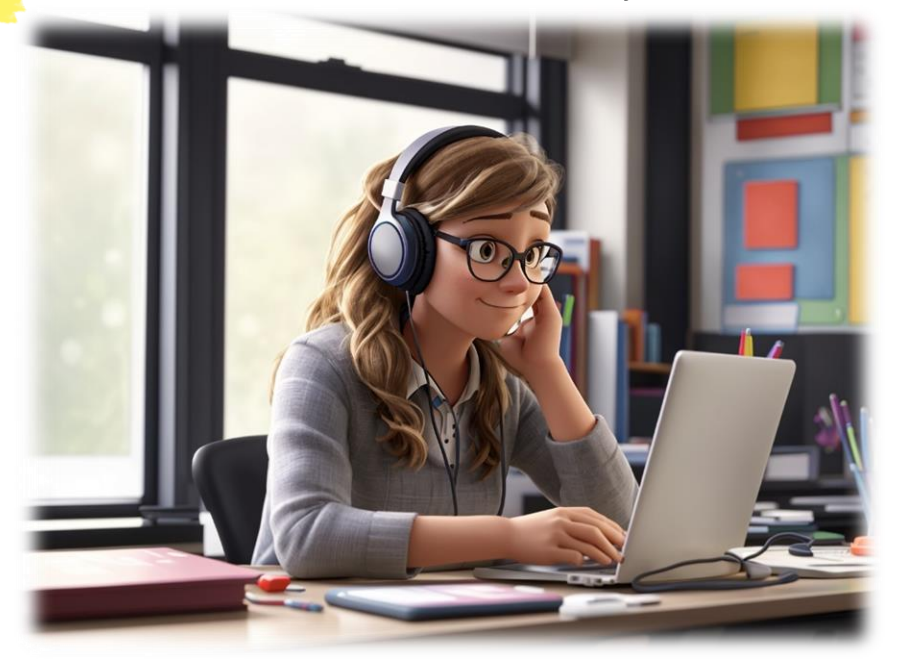

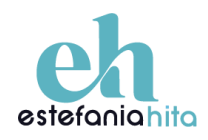

## **3. USOS DE CHATGPT EN EDUCACIÓN**

ChatGPT puede ser tu aliado en la creación de experiencias educativas enriquecedoras. Más allá de ser una simple fuente de información, este asistente virtual te puede ayudar a diseñar actividades que estimulan el pensamiento crítico, resuelven dilemas y potencian habilidades esenciales para el aprendizaje.

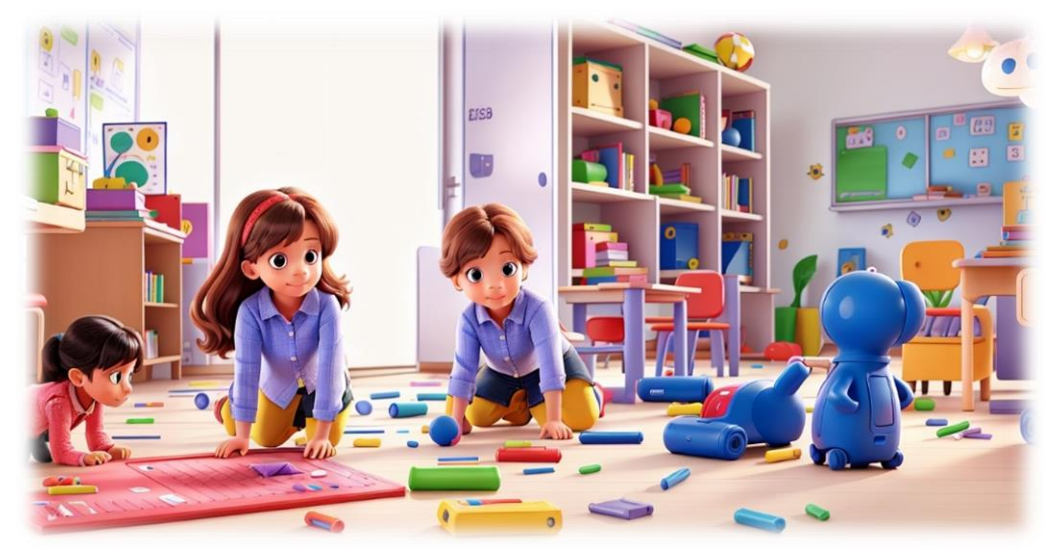

#### 3.1 Manuales o tutoriales

Podemos crear manuales y tutoriales y, también, podemos generar instrucciones claras y precisas de cualquier tarea o actividad. Estos recursos no solo facilitan la enseñanza y el aprendizaje, sino que también pueden servir como referencia constante para resolver preguntas y abordar desafíos.

> Desarrolla un tutorial para alumnos de [indicar nivel educativo] paso a paso sobre cómo crear [mapas mentales/infografías…]. Incluye consejos de diseño, sobre estructura...

> Crea un conjunto de instrucciones claras y concisas para alumnos de [incluir nivel educativo] para escribir textos [indicar tipo de texto]. Incluye consejos sobre estructura, uso de conectores, …"

Genera una guía que detalle cómo crear presentaciones para alumnos de [indicar nivel educativo]. Incluye consejos sobre diseño de diapositivas, manejo del tiempo y comunicación oral.

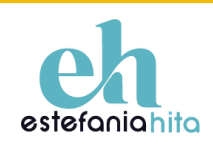

#### 3.2 Tareas educativas

ChatGPT puede ser tu aliado en la creación de tareas educativas que van más allá de los límites tradicionales

> Teniendo en cuenta que el objetivo es [pegar objetivo didáctico], que queremos desarrollar [pegar competencias clave] trabajando [pegar saberes básicos] y que evaluaremos la tarea a través de estos criterios de evaluación [pegar criterios de evaluación]. Genera una tarea para los alumnos de [indicar nivel educativo].

En este promt podemos añadir la información que consideremos importante, por ejemplo: número de sesiones que debe ocupar, necesidades educativas del aula, tema transversal que queremos trabajar, ODS…

> Genera preguntas abiertas para generar debate en el aula para abordar el tema de [indicar el tema] para alumnos de [indicar nivel educativo]

> Dime algunas actividades prácticas que desarrollen el pensamiento crítico que puedo hacer en [indicar nivel educativo], para trabajar [indicar tema a trabajar]

### 3.3 Recursos didácticos

Al igual que podemos generar tareas, también podemos crear material didáctico para utilizar en el aula o buscar recursos en línea relacionados con un tema concreto. A pesar de ello, debemos de tener muy en cuenta la revisión y personalización del material para que se adapte completamente a nuestras necesidades.

> Necesito que me indiques algunos recursos en línea que pueda utilizar para enseñar a mis alumnos de [indicar nivel educativo] sobre [indicar tema a trabajar]

> Necesito que me indiques alguna simulación en línea o laboratorio virtual que pueda utilizar para trabajar con mis alumnos de [indicar nivel educativo] el tema de [indicar tema a trabajar]

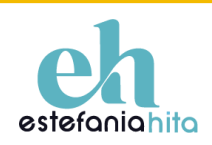

Desarrolla un cuento para alumnos de [indicar nivel educativo] que enseñe conceptos de [indicar conceptos]/que trabaje el valor de [indicar valor].

Utiliza un vocabulario adecuado a la edad de los alumnos y que sea atractivo y motivador.

Añade la descripción de las imágenes que acompañan al cuento.

Una vez tengamos el cuento y la descripción de las imágenes, podemos utilizar herramientas para generar las ilustraciones con Inteligencia Artificial.

A continuación, dejo el ejemplo de una descripción proporcionada por ChatGPT y la ilustración creada utilizando la herramienta *Leonardo.Ai*

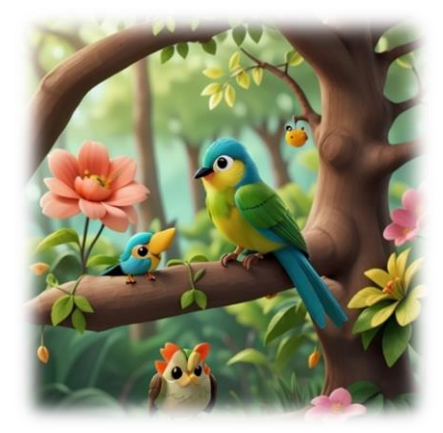

Descripción de imagen dada por chat GPT: Un bosque encantador con árboles verdes, flores de colores brillantes y un simpático pájaro llamado Pipo posado en una rama.

Esa misma descripción es el promt que pegamos en la herramienta *Leonardo.Ai*

### 3.4 Adaptar y personalizar materiales didácticos

ChatGPT no solo puede simplificar la creación de materiales educativos, sino que también puede adaptarlos y personalizarlos.

La importancia de adaptar y personalizar recursos educativos es una tarea importante. Cuando los materiales se ajustan a las habilidades y preferencias individuales de los estudiantes, se crea un ambiente de aprendizaje inclusivo y muy efectivo.

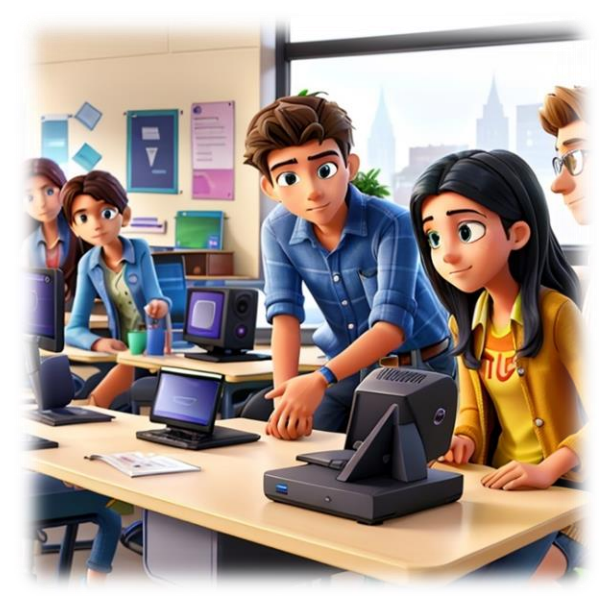

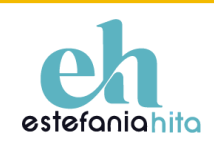

Podemos reescribir textos para adaptarlos a distintos niveles de complejidad. Esto nos permitirá no solo poder adaptar cualquier texto a la edad de nuestros alumnos, sino que, también, podemos adaptar el texto que vamos a utilizar en el aula a los diferentes niveles que se presentan en ella, para así adaptarnos a todos los niños y niñas y ofrecerles materiales personalizados.

> Modifica el texto y reescríbelo al nivel de [indicar nivel educativo]. Recuerda que estamos trabajando los saberes [indicar saberes básicos]. El texto es [].

Puede ofrecer sugerencias para modificar una situación de aprendizaje existente con el fin de atender las necesidades de un grupo diverso de alumnos.

> En esta situación de aprendizaje: [pegar la secuenciación de actividades de la SA] ¿puedes sugerir algunas modificaciones que pueda hacer para satisfacer mejor las necesidades de [estudiantes con diferentes habilidades y estilos de aprendizaje]?

Otro de los usos es la generación de tips o consejos que los alumnos pueden consultar para superar diversas dificultades que puedan encontrar al realizar tareas académicas.

> Detecta en la siguiente tarea diferentes dificultades a las que podrían enfrentarse los alumnos y genera tips para que, en caso necesario, los alumnos puedan consultarlos y superar las dificultades encontradas.

También puede ofrecernos estrategias para adaptar las instrucciones a diferentes estudiantes, teniendo en cuenta diferentes niveles de complejidad o necesidades educativas.

> Tengo estas instrucciones para la tarea que voy a realizar en el aula [pegar enunciados, instrucciones, pasos…] y necesito que las adaptes y reescribas en [2/3/4] niveles de dificultad, añadiendo tips que los alumnos pueden utilizar para realizarla.

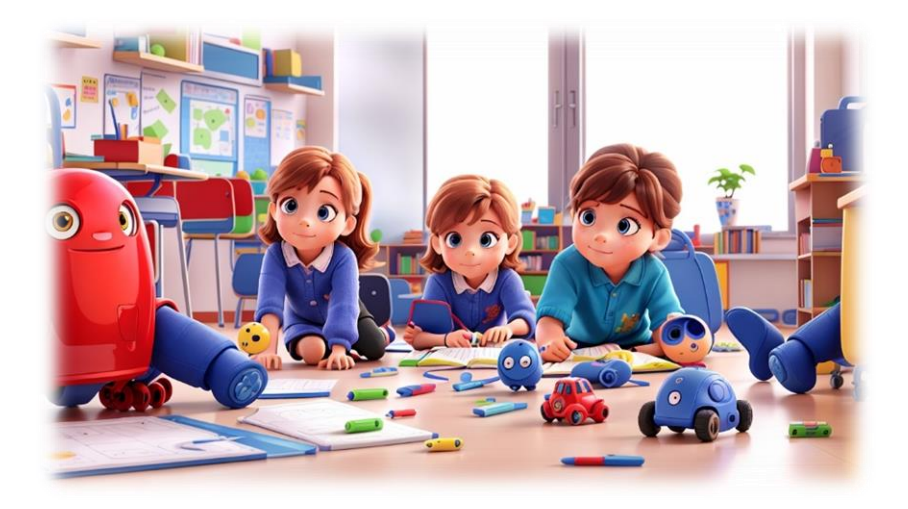

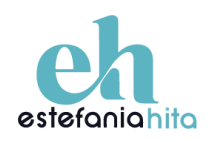

## 3.5 Evaluar

El uso de ChatGPT en el proceso de evaluación puede significar un avance considerable en la educación, facilitando y enriqueciendo nuestra labor como docentes. Esta herramienta no sólo acelera la creación de evaluaciones precisas y objetivas, sino que también garantiza que estas sean relevantes y adecuadas a las necesidades y habilidades de cada estudiante, contribuyendo así a un entorno de aprendizaje inclusivo y efectivo.

Podemos generar preguntas que evalúen un tema concreto basándonos en los criterios de evaluación que queremos evaluar.

> En un aula de [indicar nivel educativo], necesito desarrollar [nº] preguntas que fomenten el pensamiento crítico y la argumentación para evaluar [especificar el tema] en base a estos criterios de evaluación [especificar criterios de evaluación].

ChatGPT nos puede ayudar a diseñar pruebas de evaluación:

Como docente, estoy planeando distintas sesiones de evaluación para mi curso de [especificar la asignatura o el tema] que tenga un enfoque práctico y competencial. Me gustaría crear varias versiones de la prueba para [especificar el propósito, por ejemplo, "asegurar la integridad académica" o "adaptar a diferentes niveles de habilidad"].

#### Necesito tu ayuda para:

1. Generar [número] variantes de una prueba, cada una con preguntas únicas pero equivalentes en dificultad y contenido sobre [tema].

- 2. Incluir en cada variante una combinación de:
- Preguntas de opción múltiple con distractores plausibles.

 - Preguntas de respuesta corta que evalúen la comprensión y aplicación de conocimientos.

 - Al menos una pregunta de ensayo que promueva el análisis crítico relacionado con [un tema específico o pregunta a discutir].

También podemos concretar los criterios de evaluación en base a la tarea que vayamos a realizar:

Eres profesor de [nivel educativo] y tienes que concretar este criterio: [escribir criterio de evaluación], en 3 o 4 ítems observables, teniendo en cuenta qué se evaluará a través de [escribir el tipo de actividad].

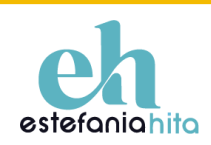

Para generar una rúbrica de evaluación para evaluar los ítems que ChatGPT ha concretado, continuamos en la misma conversación y le indicamos:

> Con los ítems observables del criterio que has creado, tienes que hacer una rúbrica de evaluación en una tabla que tenga cinco columnas. La primera columna que tenga los ítems observables que has proporcionado. Las cuatro columnas siguientes se refieren al nivel de consecución: La

> segunda columna será el nivel Excelente (9-10). La tercera será el nivel Bueno (7-8). La cuarta será el nivel Aceptable (5-6). La quinta Inadecuado  $(1-4)$

Si en lugar de una rúbrica queremos generar una lisa de cotejo

Con los ítems observables del criterio que has creado, tienes que hacer una escala de observación en una tabla que tenga cinco columnas.

La primera columna que tenga los ítems observables que has proporcionado.

Las cuatro columnas siguientes se refieren a los distintos niveles de observación para cada ítem, indica en la fila superior estos niveles de observación [Indicar los niveles de observación, por ejemplo, "Plena comprensión - Comprensión adecuada - Comprensión parcial - Comprensión superficial", "Muy preciso - Preciso - Algo impreciso - Impreciso"], el resto de celdas quedan vacías.

Finalmente, si lo que necesitamos en una lista de cotejo, indicamos a ChatGPT

Con los items observables del criterio que has creado, tienes que hacer una lista de cotejo en una tabla que tenga 3 columnas. La primera columna que tenga los ítems observables que has proporcionado. Eas 2 columnas siguientes indica en la fila superior estos niveles de observación [sí, no ], el resto de celdas quedan vacías.

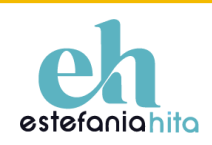

## **4. Conclusiones**

Al concluir esta guía, reflexionamos sobre cómo la tecnología, y en particular ChatGPT, se entrelaza con el arte de enseñar. No es un mero agregado a nuestra labor, sino un compañero de viaje que nos abre puertas a paisajes inexplorados en el ámbito educativo. La verdadera brújula en este recorrido sigue siendo el docente, cuya visión y decisión son fundamentales para orientar cada lección. El docente marca la ruta del aprendizaje, mientras ChatGPT, como copiloto, ofrece herramientas y soporte para enriquecer el viaje educativo.

Como educadores, tenemos la tarea de ser selectivos, de escoger con buen criterio lo que ChatGPT nos propone, asegurándonos de que cada recurso, cada nueva información, se ajuste a la realidad de nuestros alumnos y alumnas y a los objetivos pedagógicos que nos proponemos alcanzar. La tecnología nos brinda un abanico de posibilidades, pero es nuestra mano la que debe dirigir su uso, nuestra visión la que debe filtrar su contenido.

Mantengamos una actitud receptiva y a la vez reflexiva ante las oportunidades que ChatGPT nos ofrece, siempre con la certeza de que el toque humano en educación es insustituible. Es esencial que personalicemos cada sugerencia y cada idea generada a través de esta herramienta, garantizando así que la tecnología camine de la mano con nuestro compromiso hacia la enseñanza de calidad.

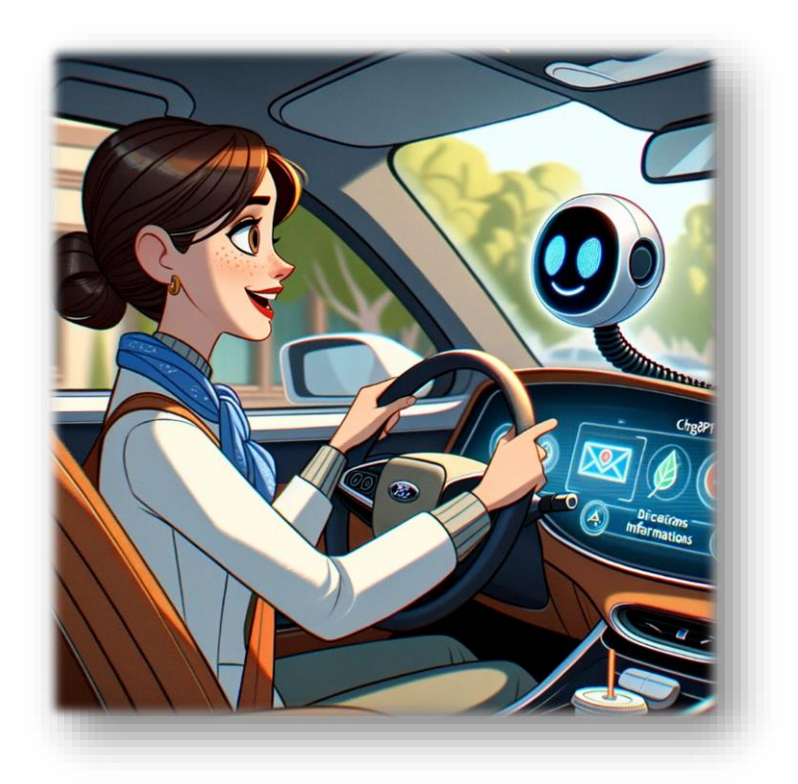

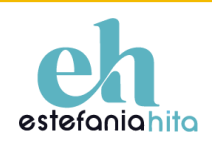